*Studiengangsinterner Leitfaden der STV Data Science*

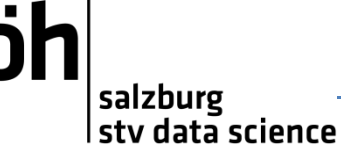

#### **Überprüfung der Auflagen**

**Achtung:** Die Auflagen werden nicht automatisch von PLUS Online geprüft. Das erfolgreiche Ablegen muss manuell durch das Prüfungsreferat geprüft werden.

Im Rahmen des Zulassungsprozesses zum Masterstudium Data Science ist es möglich, dass Sie einige Grundlagenlehrveranstaltungen (Auflagen gem. Zulassungsbescheid) nachholen müssen. Diese müssen für ein erfolgreiches Abschließen des Studiums zusätzlich erbracht werden.

Nachdem Sie diese Leistungen erbracht haben, ersuchen wir Sie, diesen Umstand prüfen zu lassen. Dazu wenden Sie sich an Frau Mag. Sandra Reiter [\(https://www.uni-salzburg.at/index.php?id=22345\)](https://www.uni-salzburg.at/index.php?id=22345) vom NW-Prüfungsreferat. Sie wird das erfolgreiche Ablegen der Leistungen bestätigen und in PLUS Online hinterlegen. Bitte erledigen Sie das spätestens bei Abgabe des Prüfungspasses, damit der Studienabschluss nicht verzögert wird und Sie selbst sichergehen können, alle Leistungen erbracht zu haben.

Sie können in PLUS Online selbst nachsehen ob die Überprüfung bereits positiv erfolgt ist.

#### **Vorgehen**

1. Rufen Sie in PLUS Online Ihre *Studierendenkartei* auf.

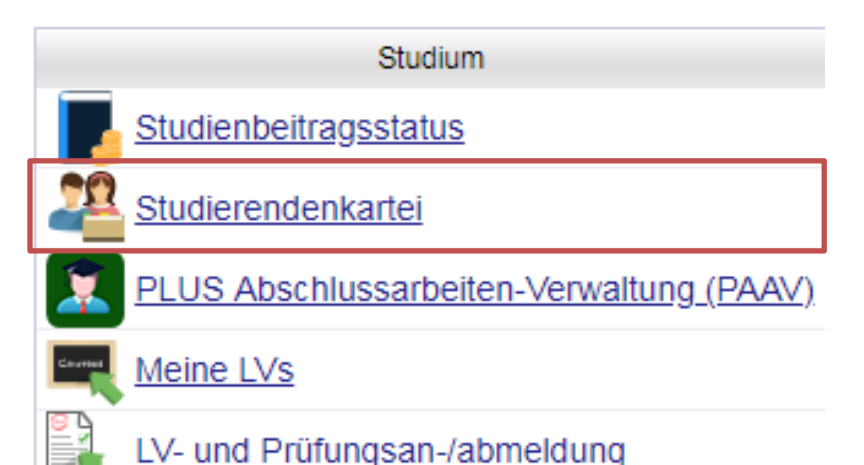

2. In Ihrer Studienkartei prüfen Sie bei Stamm-/Studiendaten beim Studium Data Science ob bei *Ergprfg* bereits ein grünes Häkchen zu sehen ist. Sollte dort noch ein rotes Kreuz erscheinen, dann ist die Prüfung seitens des Prüfungsreferats noch nicht abgeschlossen, oder Sie haben noch nicht alle Lehrveranstaltungen erfolgreich abgelegt.

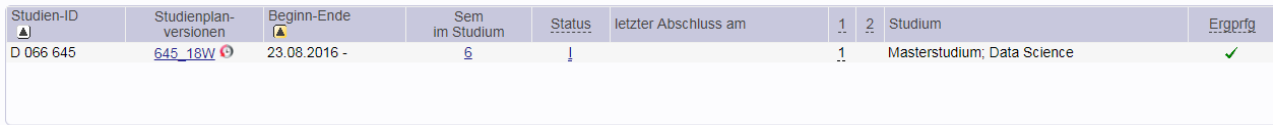

**Empfehlung der STV:** Melden Sie sich bei Frau Mag. Reiter direkt nachdem Sie alle Auflagen gem. Zulassungsbescheid abgelegt haben, die Sie ablegen müssen.

*Studiengangsinterner Leitfaden der STV Data Science*

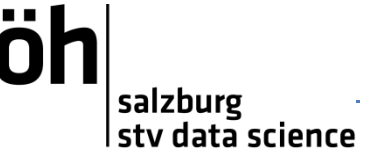

#### **Prüfung der aktuell erbrachten Studienleistungen (Curriculum Support)**

Sie können in PLUS Online Ihre aktuell erbrachten Studienleistungen in Bezug auf Ihr Curriculum mittels Curriculum Supports (CS) prüfen.

- → ermöglicht Ihnen zu überprüfen ob und in welchem Ausmaß einzelne Studienknoten abgelegt wurden,
- $\rightarrow$  ermöglicht Ihnen zu prüfen ob alle bisher abgelegten Lehrveranstaltungen einem Studienknoten zugeordnet sind,

**Achtung:** Auch wenn Sie bei Lehrveranstaltungsanmeldung eine Zuordnung zu einem Studienknoten vornehmen, kann im Zuge einer Änderung des Curriculums die Notwendigkeit einer erneuten Zuordnung entstehen.

- → ermöglicht Ihnen zu prüfen ob Ihr Pflichtpraktikum korrekt angerechnet und zugeordnet ist.
- → Die Durchführung wird vor Abgabe des Prüfungspasses empfohlen, um zu prüfen ob wirklich alle Leistungen ordentlich erbracht und zugeordnet wurden oder noch Veranstaltungen abzulegen sind.

#### **Vorgehen**

1. Rufen Sie in PLUS Online Ihre *Studierendenkartei* auf.

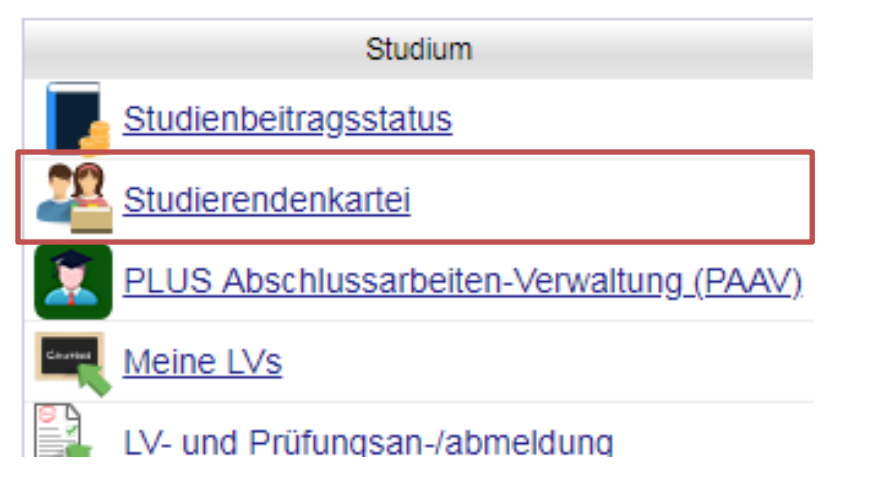

2. In Ihrer Studienkartei öffnen Sie bei Stamm-/Studiendaten beim Studium Data Science den Curriculum Support (durch klicken des Links in der Spalte *Studienplanversionen*).

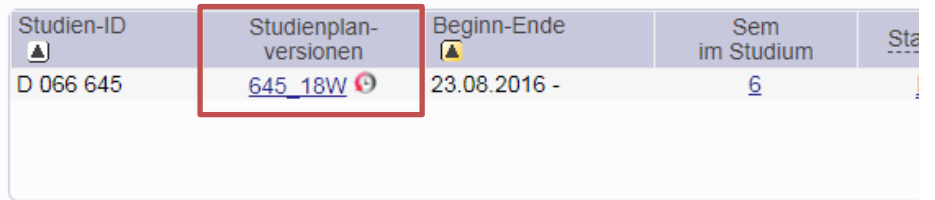

3. In der nun geöffneten Ansicht des Curriculum Supports können Sie direkt einsehen welche Studienknoten in welchem Ausmaß absolviert sind (siehe [Abbildung 1\)](#page-2-0). In der Spalte *ECTS Cr.* ist die Anzahl der ECTS Credits eines jeden Studienknotens angegeben, wohingegen die Spalte *Cre* aufzeigt, wie viele Credits Sie dort bereits abgelegt haben (rote Umrandungen in

*Studiengangsinterner Leitfaden der STV Data Science*

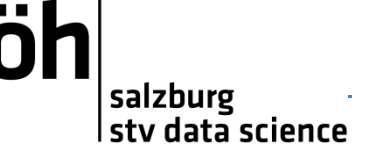

[Abbildung 1\)](#page-2-0). Die in [Abbildung 1](#page-2-0) blau umrandete Spalte *Pos* zeigt ob bereits der gesamte Studienknoten positiv absolviert wurde (P in grüner Schrift) oder nicht (P grau geschrieben).

- 4. Detailliertere Informationen zu den erbrachten Studienleistungen können mithilfe der Anzeige *Leistungen* abgerufen werden (siehe grüne Umrandung; [Abbildung 1\)](#page-2-0). Beim Abruf der Leistungen dieser Anzeige, öffnet sich ein Overlay. Diese Ansicht lässt sich nach nicht zugeordneten Leistungen filtern *Zuord.*.
- 5. Die gefilterte Ansicht (siehe [Abbildung 2\)](#page-3-0) zeigt welche Leistungen nicht zugeordnet sind, illustriert durch ein rotes Kreuz.

**Achtung:** Alle Auflagen die im Rahmen der Gleichwertigkeit des Studiums erbracht werden müssen oder alte ungültige Anrechnungen dürfen/müssen hier als nicht zugeordnet erscheinen. Sollten aber Pflichtveranstaltungen wie zum Beispiel "Machine Learning" hier als nicht zugeordnet erscheinen, muss gehandelt werden.

**Informationen dazu finden sich im [Anrechnungsleitfaden](https://www.uni-salzburg.at/fileadmin/multimedia/Fakultaetsbuero%20Naturwissenschaftliche%20Fakultaet/documents/Leitfaden_Anerkennungen_NUR_F%C3%9CR_Curricula_16W.pdf)<sup>1</sup>**

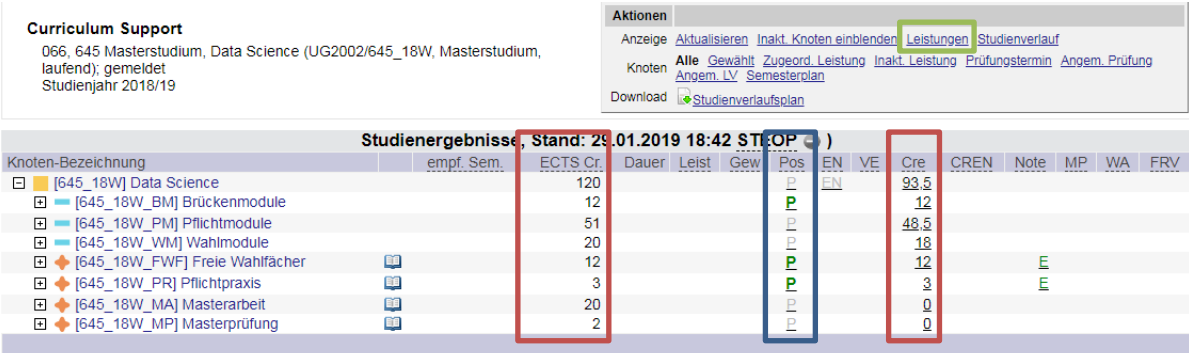

®2019 Universität Salzburg, Alle Rechte vorhehalten, I PLUSonline nowered by CAMPUSonline® I Feedback

<span id="page-2-0"></span>**Abbildung 1: Ansicht des Curriculum Supports direkt nach dem Öffnen.**

1

<sup>&</sup>lt;sup>1</sup> Anrechnungsleitfaden: [https://www.uni-](https://www.uni-salzburg.at/fileadmin/multimedia/Fakultaetsbuero%20Naturwissenschaftliche%20Fakultaet/documents/Leitfaden_Anerkennungen_NUR_F%C3%9CR_Curricula_16W.pdf)

[salzburg.at/fileadmin/multimedia/Fakultaetsbuero%20Naturwissenschaftliche%20Fakultaet/documents/Leitfa](https://www.uni-salzburg.at/fileadmin/multimedia/Fakultaetsbuero%20Naturwissenschaftliche%20Fakultaet/documents/Leitfaden_Anerkennungen_NUR_F%C3%9CR_Curricula_16W.pdf) den Anerkennungen NUR F%C3%9CR Curricula 16W.pdf

*Studiengangsinterner Leitfaden der STV Data Science*

### h salzburg  $\sf l$ stv data science

Ö

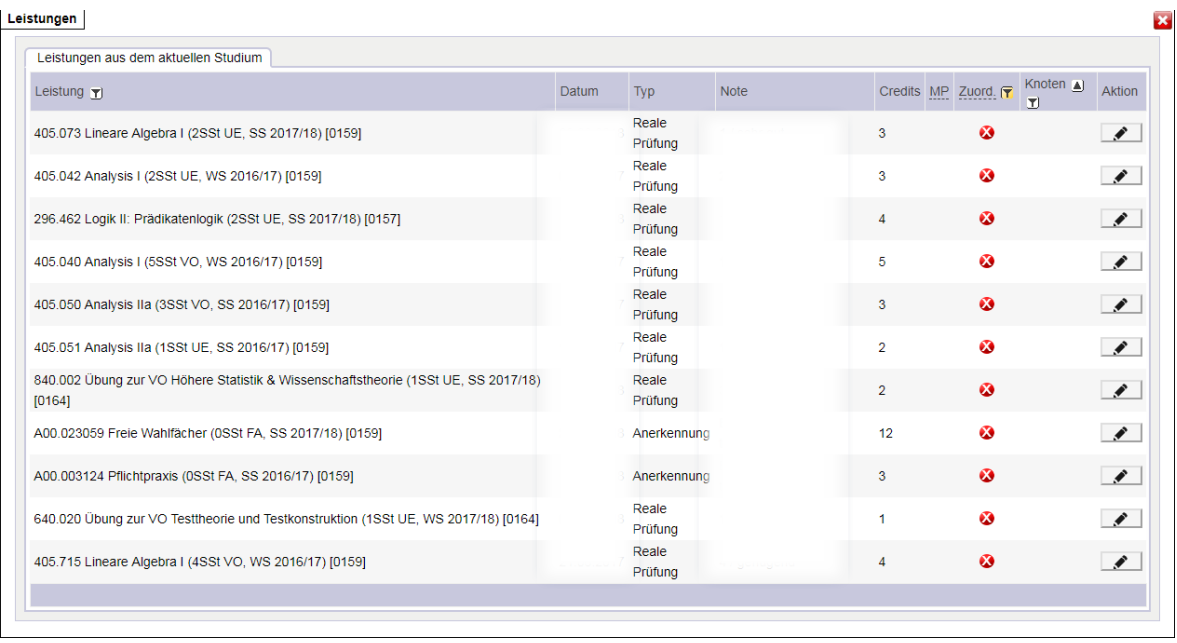

<span id="page-3-0"></span>**Abbildung 2: Gefilterte Ansicht der erbrachten Studienleistungen (nur nicht zugeordnete Leistungen anzeigen).**

*Studiengangsinterner Leitfaden der STV Data Science*

#### **Anrechnung Pflichtpraxis**

**Achtung:** Bitte die Anrechnung der Pflichtpraxis immer als eigene Anrechnung durchführen.

Nähere Informationen zur Anrechnung der Pflichtpraxis finden Sie im [Leitfaden zum Eintrag der](https://www.uni-salzburg.at/fileadmin/multimedia/Fakultaetsbuero%20Naturwissenschaftliche%20Fakultaet/documents/LEITFADEN_praktikum_28072016.pdf)  [Pflichtpraxis](https://www.uni-salzburg.at/fileadmin/multimedia/Fakultaetsbuero%20Naturwissenschaftliche%20Fakultaet/documents/LEITFADEN_praktikum_28072016.pdf)<sup>2</sup>.

Nachdem Sie Ihre Pflichtpraxis laut Leitfaden eingetragen und abgesendet haben, wenden Sie sich zur endgültigen Anerkennung an Herrn Univ.-Prof. Dipl.-Math. Dr. Arne Bathke<sup>3</sup>. Zur Überprüfung ist ein Nachweis von Ihrer Praxiseinrichtung notwendig. Es empfiehlt sich daher, auch für spätere Bewerbungsprozesse, um ein Arbeitszeugnis beim Arbeitgeber Ihrer Pflichtpraxis zu bitten.

**Empfehlung der STV:** Senden Sie eine E-Mail mit Name, Matrikelnummer sowie einem Arbeitszeugnis (oder sonstigem Nachweis der das Ableisten Ihrer Pflichtpraxis belegt) und der Bitte um Prüfung an Prof. Bathke. Falls ein persönliches Treffen notwendig ist, wird sicherlich ein Termin gefunden und ansonsten die Anerkennung durchgeführt.

**.** 

<sup>&</sup>lt;sup>2</sup> Leitfaden zum Eintrag der Pflichtpraxis: [https://www.uni](https://www.uni-salzburg.at/fileadmin/multimedia/Fakultaetsbuero%20Naturwissenschaftliche%20Fakultaet/documents/LEITFADEN_praktikum_28072016.pdf)[salzburg.at/fileadmin/multimedia/Fakultaetsbuero%20Naturwissenschaftliche%20Fakultaet/documents/LEITF](https://www.uni-salzburg.at/fileadmin/multimedia/Fakultaetsbuero%20Naturwissenschaftliche%20Fakultaet/documents/LEITFADEN_praktikum_28072016.pdf) [ADEN\\_praktikum\\_28072016.pdf](https://www.uni-salzburg.at/fileadmin/multimedia/Fakultaetsbuero%20Naturwissenschaftliche%20Fakultaet/documents/LEITFADEN_praktikum_28072016.pdf)

<sup>&</sup>lt;sup>3</sup> Univ.-Prof. Dipl.-Math. Dr. Arne Bathke:<https://www.uni-salzburg.at/index.php?id=25360>